## **Setting Restrictions in Moodle**

The restrict access feature allows teachers to set when an activities is available and to whom.

Step One: Under "Edit Settings" select Restrict Access and click on Add Restriction.

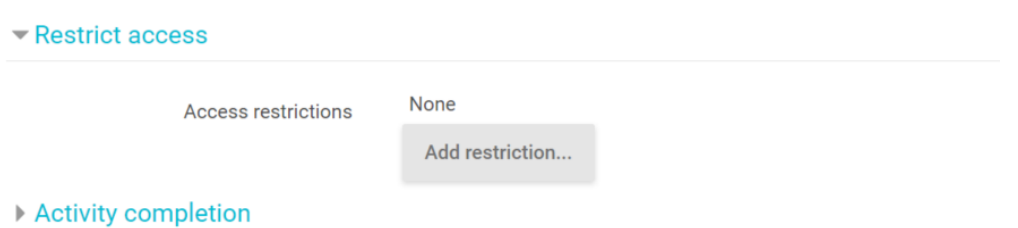

Add restriction... Date – You can set an activity to appear or disappear on a certain date. This works as an automated hide/unhide feature. Date Prevent access until (or from) a specified Grade – You can set an activity to appear if a student achieves or date and time. does not achieve a certain mark on task. For example, if you have Grade prerequisite check quiz at the beginning of the unit, extra practice Require students to achieve a specified questions could be set to appear for students who do not achieve grade. a certain grade. User profile User Profile – You can set an activity to appear for students based Control access based on fields within the on a variety of profile items including first and last name. If you student's profile. had two exams on the same topic, certain students could be **Restriction set** assigned to one and the rest to the other. This would also be Add a set of nested restrictions to apply helpful if you made an alternate exam for a student. Only that complex logic. student would see the alternate. Cancel Restriction Set – Allows you to set a restriction within a restriction.

Step Two: Select the Restriction you would like to place on the activity.